## 名簿活用ソフト インスール失敗時のご対応手順について

あかつき印刷株式会社

情報システム部

名簿活用ソフトをインストールする際、ご利用の端末によっては **実行時エラー -5 プロシージャーの呼び出し、または引数が不正です** というメッセージが表示されインストールが行えないケースが確認されています。以下 に、このエラーを回避してインストールする手順をご案内いたします。

① エクスプローラーを開き、名簿活用ソフトのディスクを選択します。

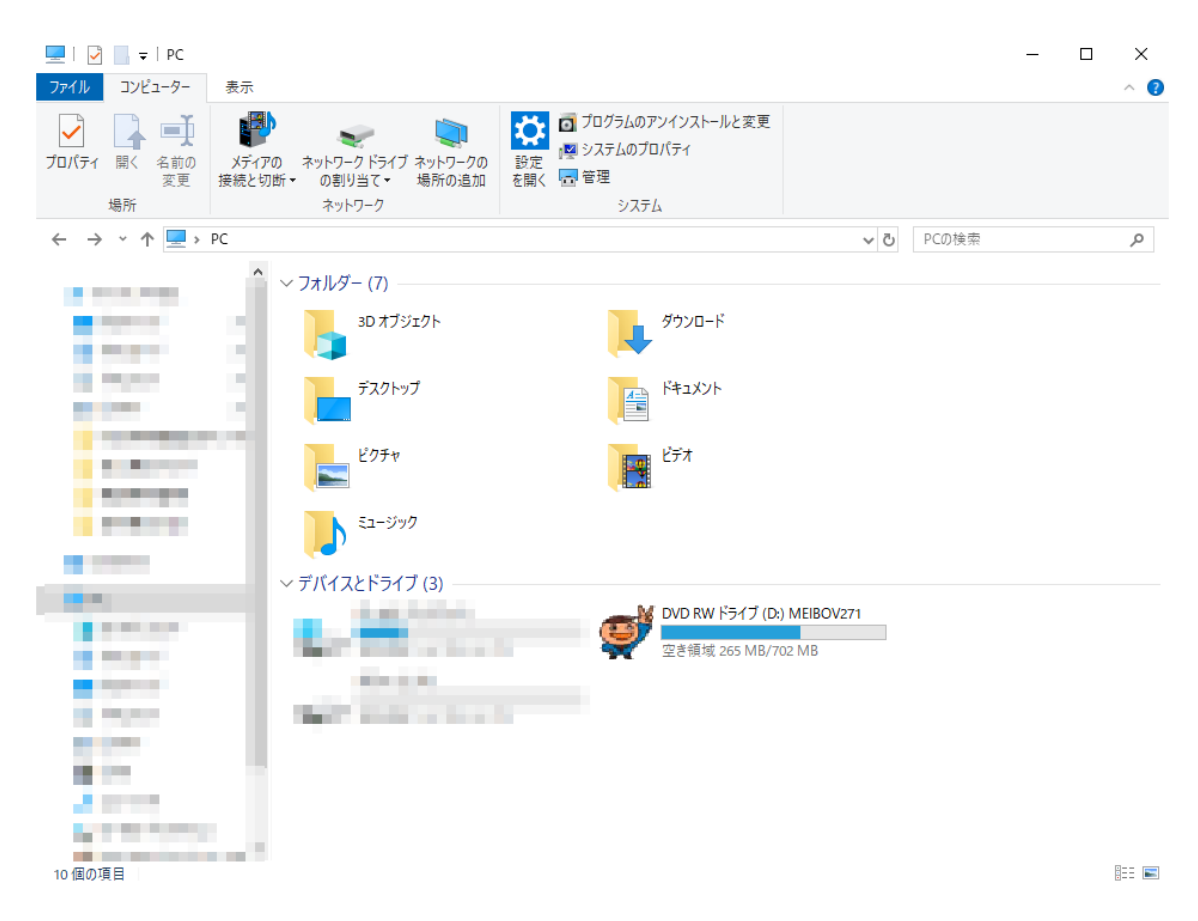

右クリックを行い、「開く」または「新しいウィンドウで開く」をクリックします。

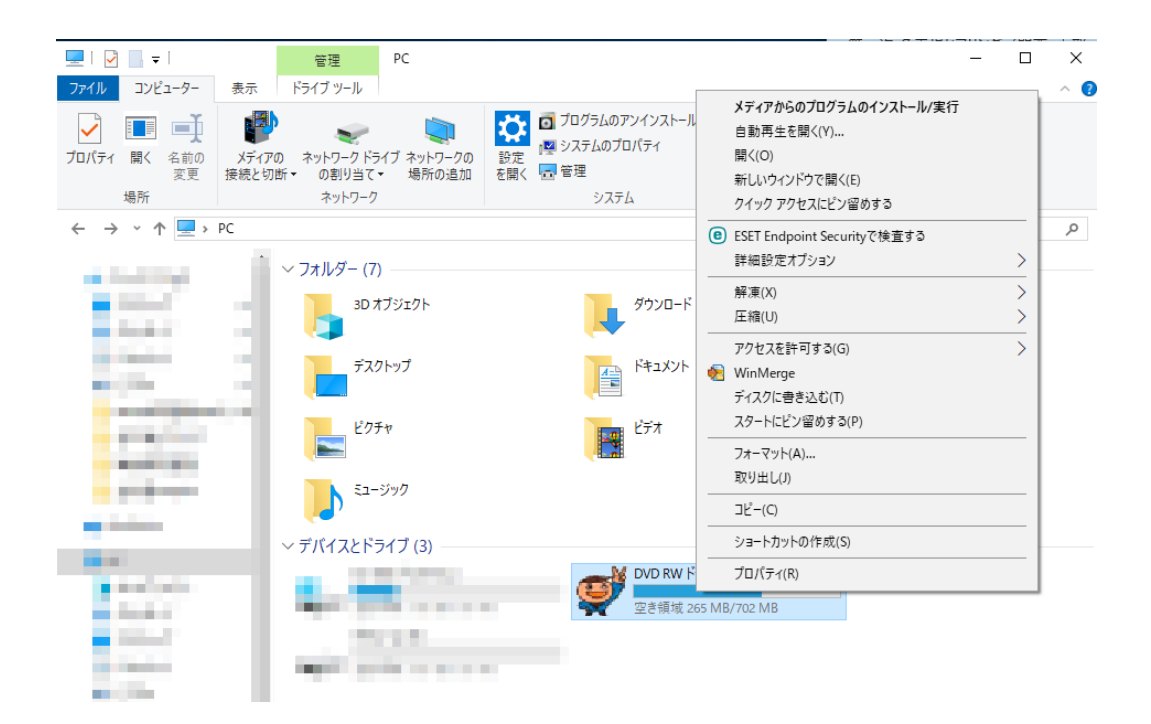

ディスク内のファイルが表示されます。「win7」のフォルダをダブルクリックします。

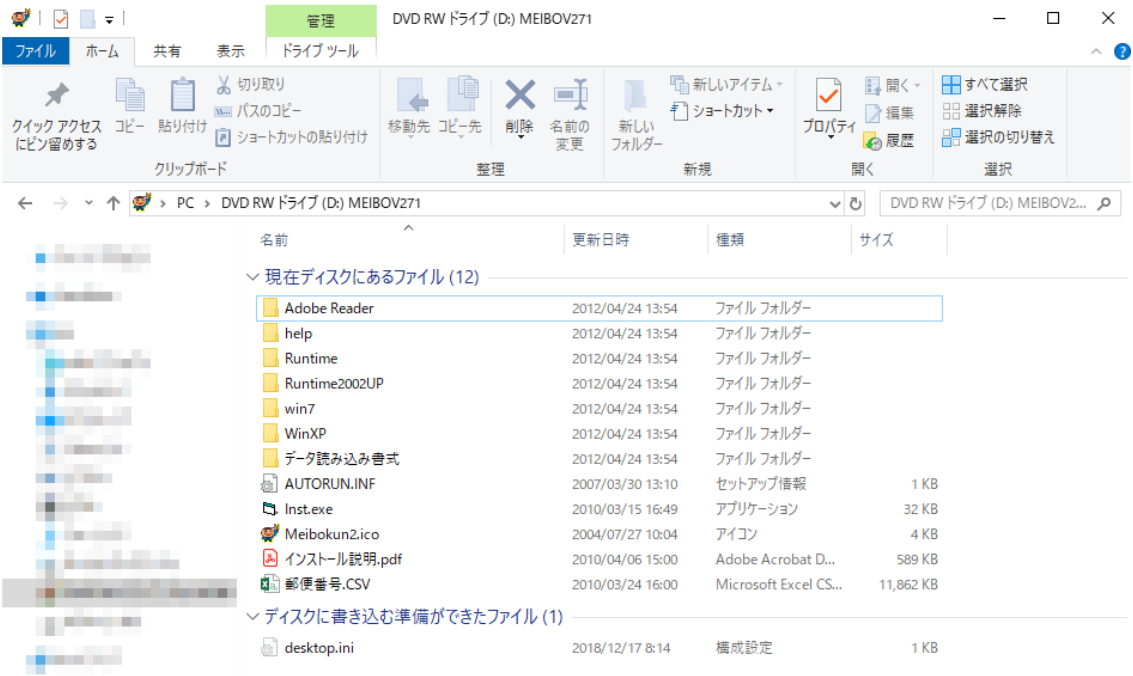

## 「INSTALL.EXE」をダブルクリックします。

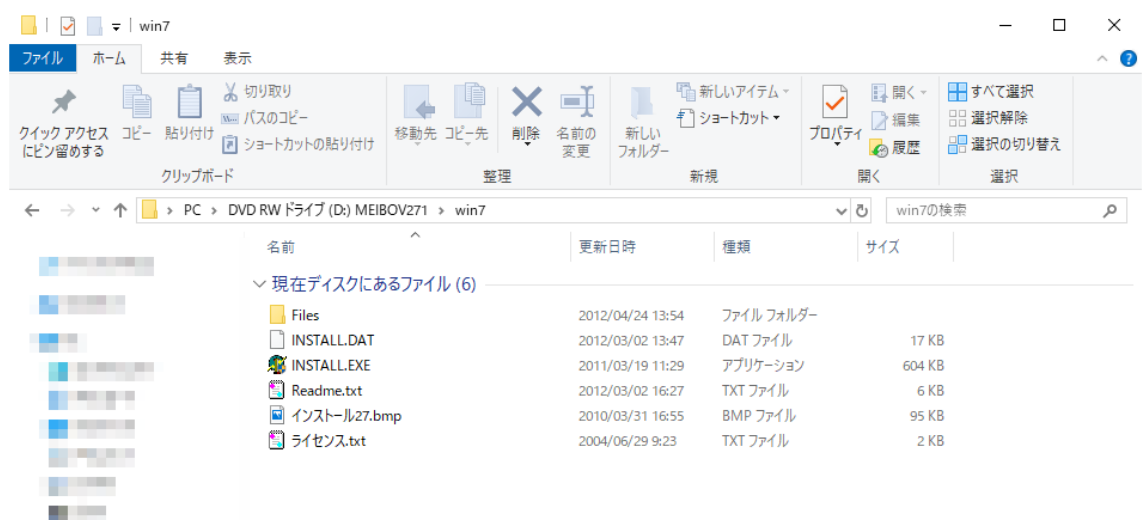

 「ユーザーアカウント制御」のメッセージが表示されます。【はい】ボタンをクリック します。

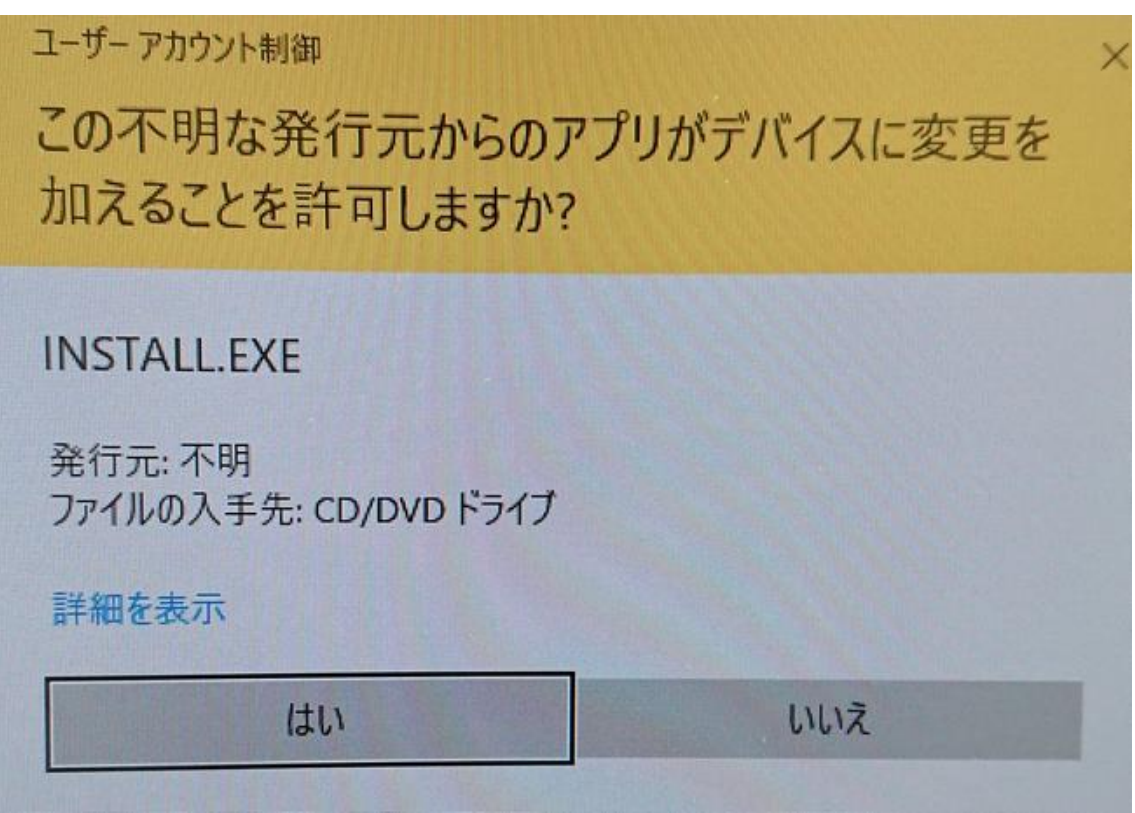

 名簿活用ソフトのインストール画面が表示されますので、別途インストール説明書に従 ってインストールを行ってください

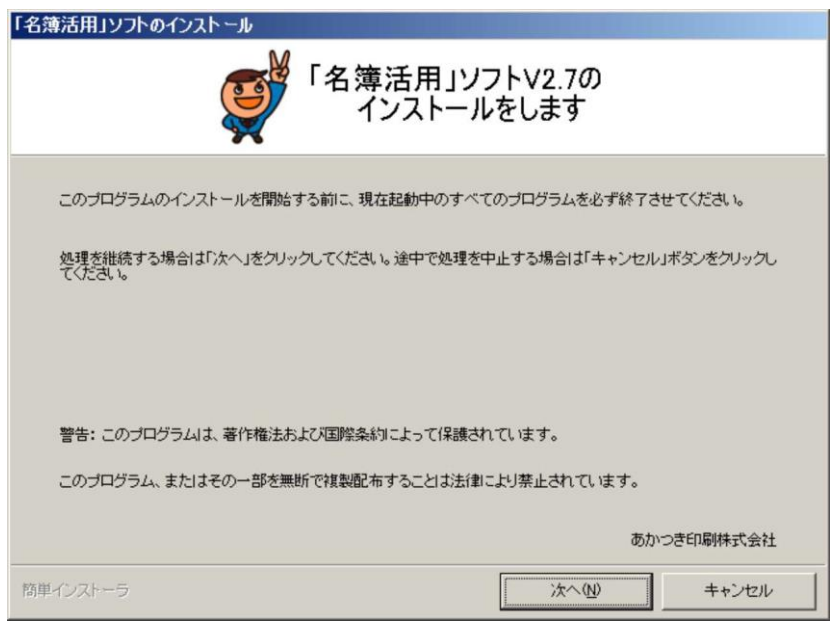